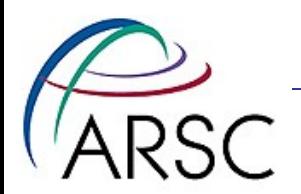

### Version Control with Git and git-svn

Kate Hedstrom ARSC, UAF

Arctic Region Supercomputing Center

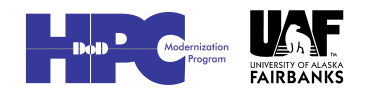

1

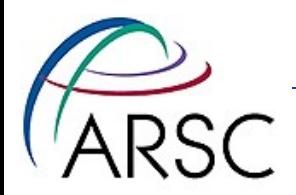

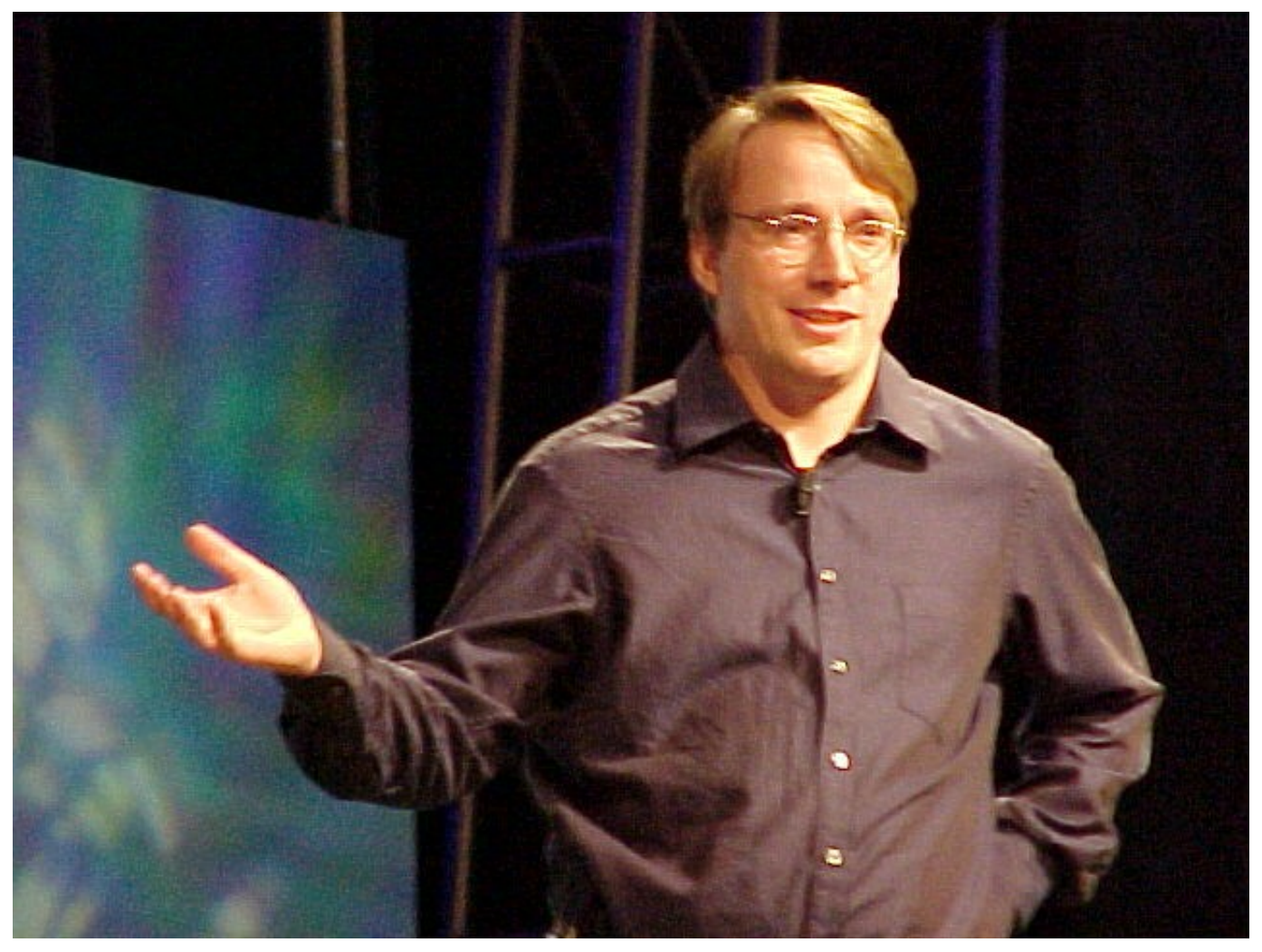

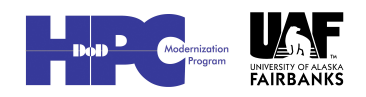

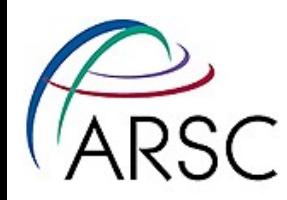

# Version Control Software

- System for managing source files
	- For groups of people working on the same code
	- When you need to get back last week's version
- In the past, I have used RCS, CVS, and SVN, each better than the last
- Git was designed for managing the Linux kernel and therefore has these goals:
	- Fast
	- Support many, many developers
	- Distributed

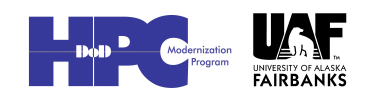

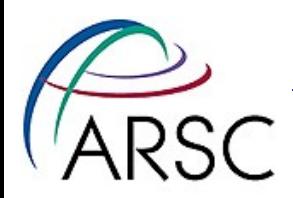

### Distributed?

- Every checkout gives you a copy of the whole repository
- Can compare branches, history while offline
- Can check in your changes to your local repository
- Sharing updates with others is optional

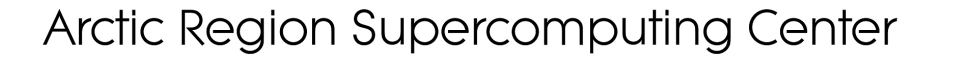

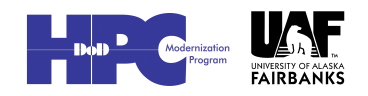

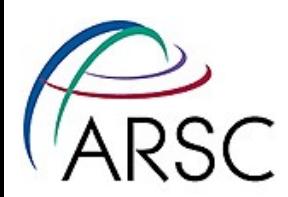

# Why change from svn?

- For our needs as ROMS users and developers, git solves some problems:
	- Save our own changes
	- Apply patches from the repo one at a time especially for those waiting months between updates
	- "git format-patch" and "git am" smoother than "diff" and "patch" in the face of conflicts

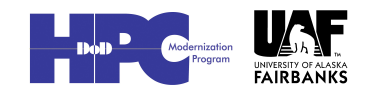

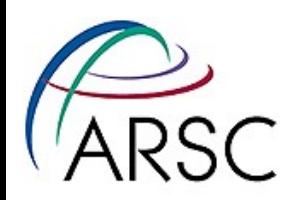

# Getting Started With Git

#### • Set up who you are:

- % git config –-global user.name "you"
- % git config –-global user.email \ "you@home"
- Get colorful (if you want):
- % git config –-global color.ui "auto"

#### – Without "--global" is for current directory only

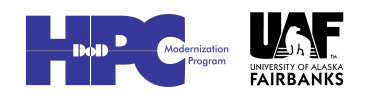

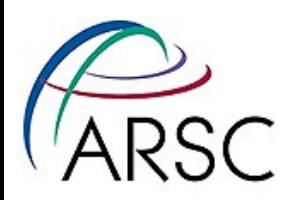

# Start a New Repository

- In the directory with your code:
	- git init
	- git add .
	- git commit -m "initial message"
- You now have a .git directory with a database of your files
- Revision numbers are SHA1 numbers, same for the same content

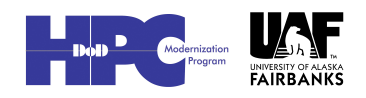

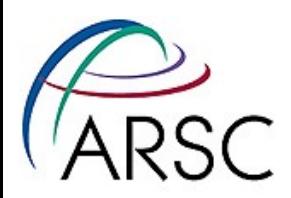

#### From a Repository

• From a git url:

– git clone <url>

- Could be another local directory
- From an svn url:

– git svn clone <url>

• Default is to suck down the entire history into the database

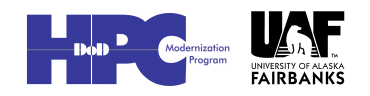

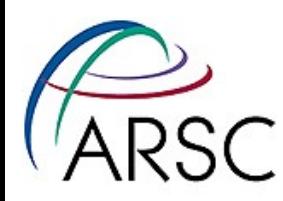

# Main git commands

- add add sources to next commit
- commit check in changes locally
- checkout change branches
- push send your changes to a remote site
- pull/fetch get changes from remote site
- status find out which files would change on commit
- diff find out what's different between index and current sandbox
- help

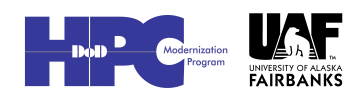

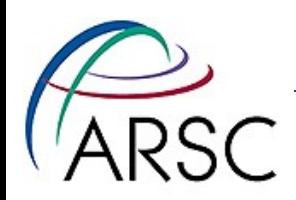

## Example

- Change/add some local files
	- git add newfile
	- git commit
- "git add" adds files to the commit list for the next commit
- Can selectively add only some of your changes to make logical commits
	- git commit -a #commits all changes

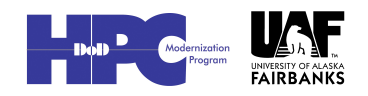

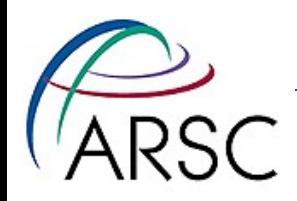

### Svn example

% ls /tmp/cpp branches tags trunk # import whole directory % svn import /tmp/cpp \ file:///local/path -m "initial import" % rm -rf /tmp/cpp # want to be working in checked-out copy % svn checkout \ file:///local/path/cpp/trunk cpp % cd cpp [make some changes] % svn commit

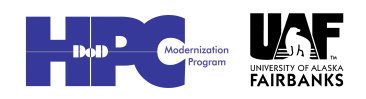

11

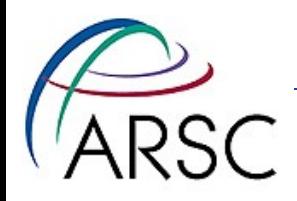

## Git example

% ls /my/src/cpp cpp.h cpp.c Makefile ... % cd /my/src/cpp % git init # Tell git which files to track % git add . % git commit [make some changes]

% git commit -a

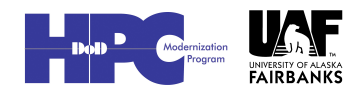

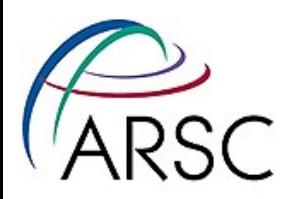

#### Comments on Previous

- No more need to set up the branches, tags, trunk nonsense
- No more need to delete the starting directory and checkout fresh
- Tracked files have to be explicitly added

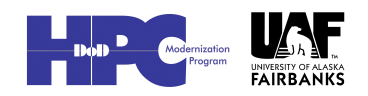

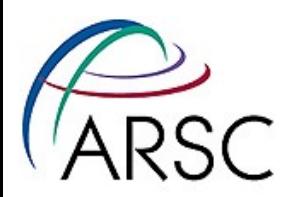

#### What about Branches?

#### • See the branches:

– git branch

#### • Make a new branch:

 $-$  git branch  $\leq$ new $>$  # copy of current

#### • Switch to that new branch:

– git checkout <new>

#### • Both in one:

 $-$  git branch -b  $\leq$ new $\geq$ 

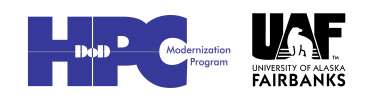

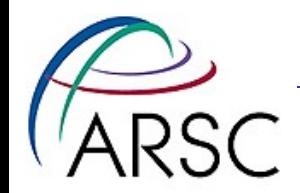

#### Seeing History

- git log
- gitk (gui)
- git diff HEAD^
- git log HEAD^^^ or HEAD~3
- git diff b324a87 (SHA1)
- git diff --cached (between index and HEAD)

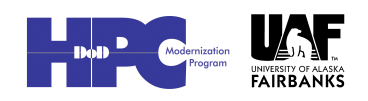

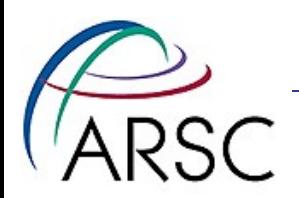

#### Index?

- The index is a store of what would be checked in on "commit"
- "git diff" shows difference between index and current sandbox
- "git diff HEAD" shows difference between last checked in and sandbox

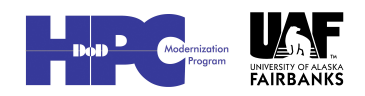

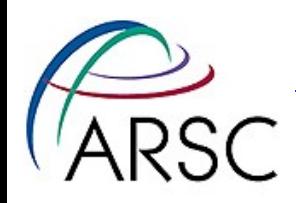

### Coordination

- # on midnight
- % git clone <URL> roms
- % cd roms

[make some changes]

- % git commit -a
- % git push origin master
- # on cygnus
- % git clone …
- % cd roms
- % git pull
- % make
- Coordinate code on multiple systems
- Coordinate between multiple programmers
- Can be common version or different branches

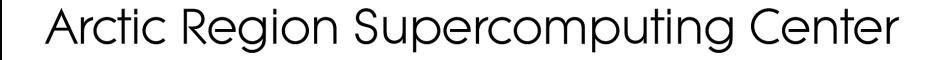

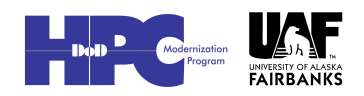

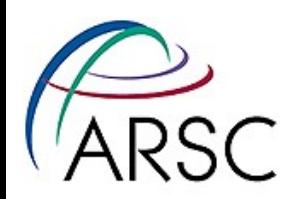

## Updates

- An update when two people have changed things can involve:
	- No conflict because changes are in different places
	- Conflict because two different changes to the same region in the code
- If there is a conflict this must be resolved by human intervention
- One option is to reset (undo)

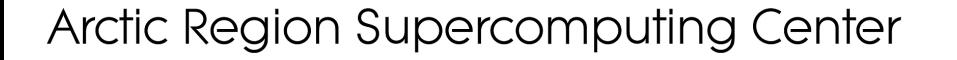

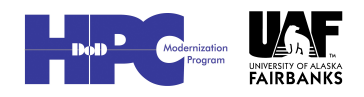

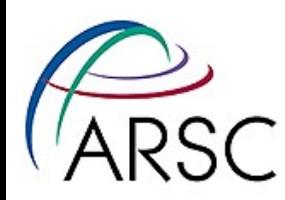

# Other git commands

- delete no longer need a file
- move rename a file or move to new location
- merge merge changes from another branch
- cherry-pick pick one update from some other branch
- remote register a remote repo
- rebase reorder the history in your local repo

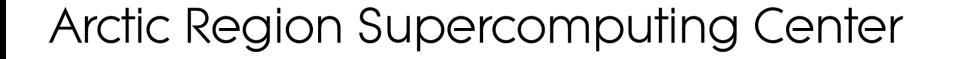

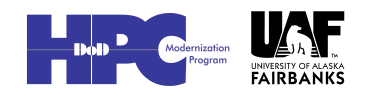

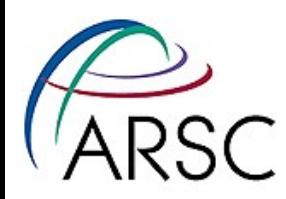

## Revision Numbers

- git uses a database to store the files
- The branch has one revision number to describe that snapshot – it's a SHA1 with 40 characters
- Can see the numbers with "git log"
- Every commit creates a new revision number

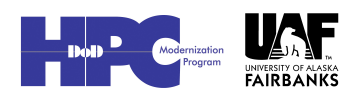

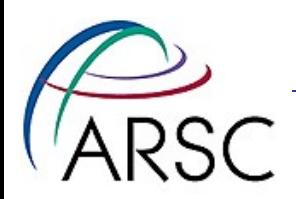

Branches

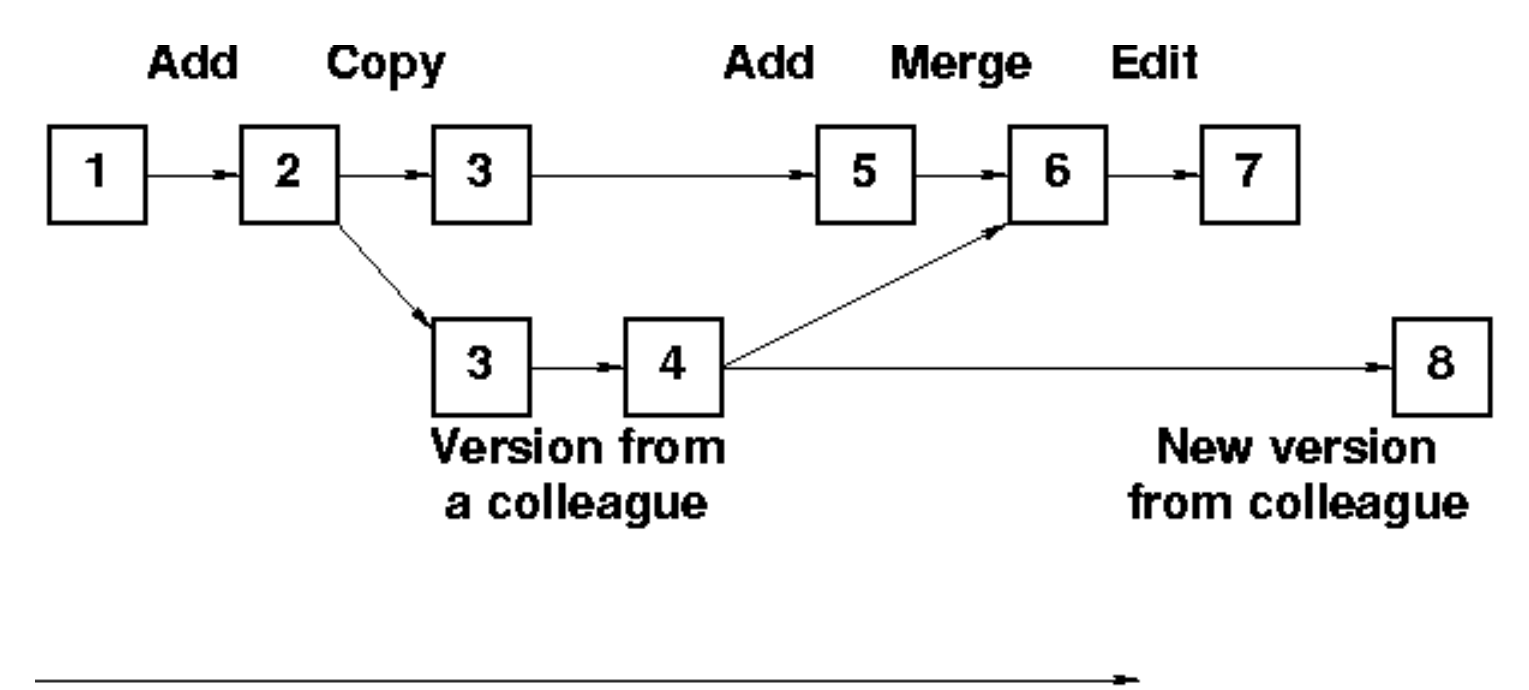

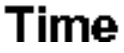

- Branch can be just for one or a few files or the whole ROMS tree
- Rebase can be used to put change 7 after 8

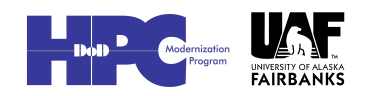

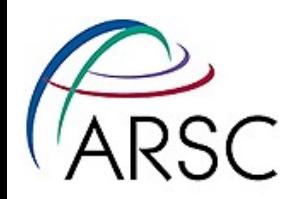

## Conflicts

- If there is a conflict, git will let you know
- The merge failures will look something like:

Clean code before

<<<<<<< HEAD:<file>

My code

=======

New code

>>>>>>> branch:<file>

Clean code after

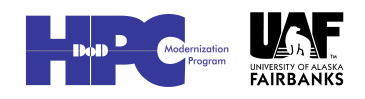

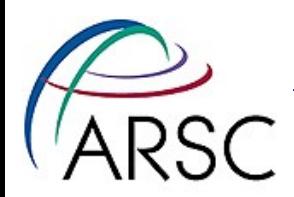

#### More Conflicts

• Once you've cleaned up the mess, tell git you're ready:

git add filename

- This will cause git to place the new version into the index
- You can instead toss your changes with: git checkout HEAD filename
- Once all the files are clear (check with "git status") commit the index to the repo:

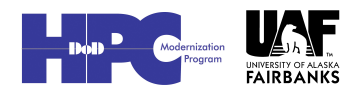

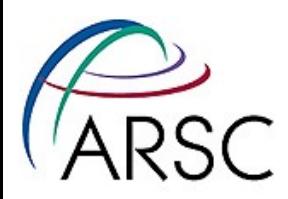

### Git Svn Handshaking

#### • Not quite as robust as git alone

- git svn clone <url>
- $-$  git svn clone -s -r 1043  $\leq$ url $>$
- 
- $-$  git svn dcommit  $#$  commit to upstream
- $-$  git svn rebase  $+$  fetch from upstream
- git svn log

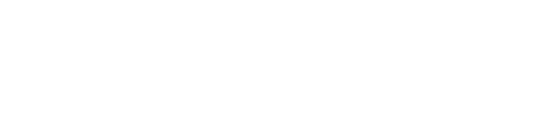

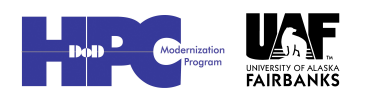

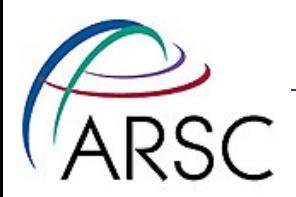

#### Drawbacks?

- Best with one project per repository (roms, plotting, matlab tools all separate entities)
- More rope to hang yourself... and I don't know how to fix a sandbox that's in an odd state

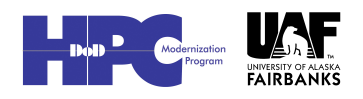

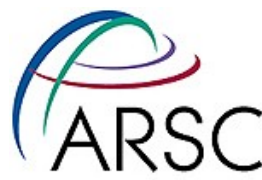

# My Insane Repo Collection

- Bare repository on cygnus (Linux workstation)
- Cloned to each supercomputer via ssh
- Cloned to Enrique's system via ssh
- git-svn only working on Mac laptop
- Mac has git-svn directory, plus clone of cygnus repo, probably soon NCAR git-svn repo

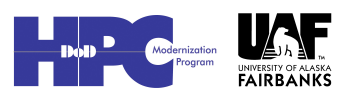

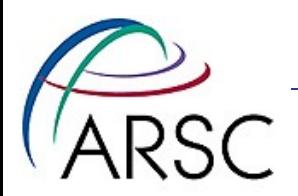

#### My Branches

- Copy of the svn code
- Copy of a very similar code in the bare cygnus repo
- Copy of the fish branch
- Any other thing I'm working on temporarily

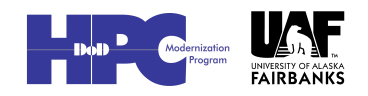

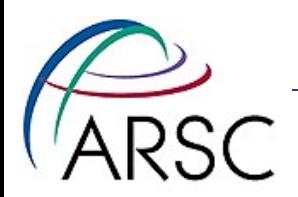

#### Learn more

- Version Control with Git, by Jon Loeliger, 2009, O'Reilly
- Online at <http://git-scm.com/documentation> -

there are even videos

• git help

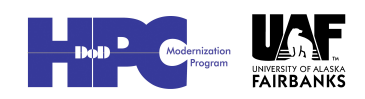

28

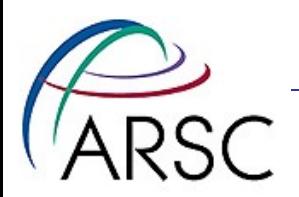

### Work Along?

- git config --global user.name "me"
- git config --global user.email ["me@work](mailto:me@work)"
- git config --global color.ui "auto"
- Find some code to track...

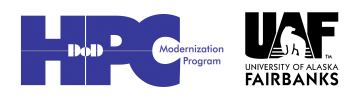

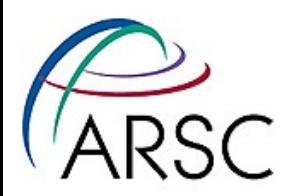

#### In Code Directory

- git init
- git add . # or git add \*.f
- git commit # -m "message
- make a change....
- git status
- git commit -a

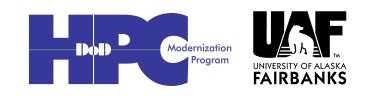

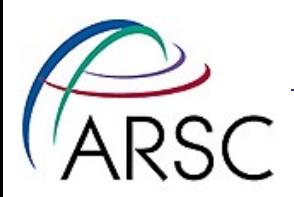

### Ignoring Files

- Edit .gitignore
- git add .gitignore
- git diff
- git commit
- gitk

#### • Can look at .git/config

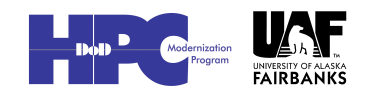

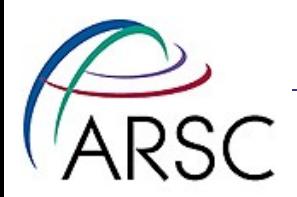

#### Branches

- git branch hotter
- git checkout hotter
- Edit some file
- git commit -a
- git checkout master
- Edit same file
- git merge hotter

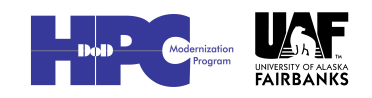

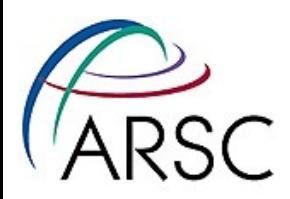

### Conflict? then Clone

- Fix conflict
- git add file
- git commit
- git branch -D hotter
- cd ..
- git clone dir1 dir2
- Check dir2/.git/config

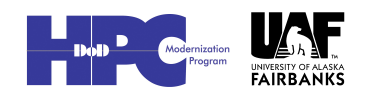